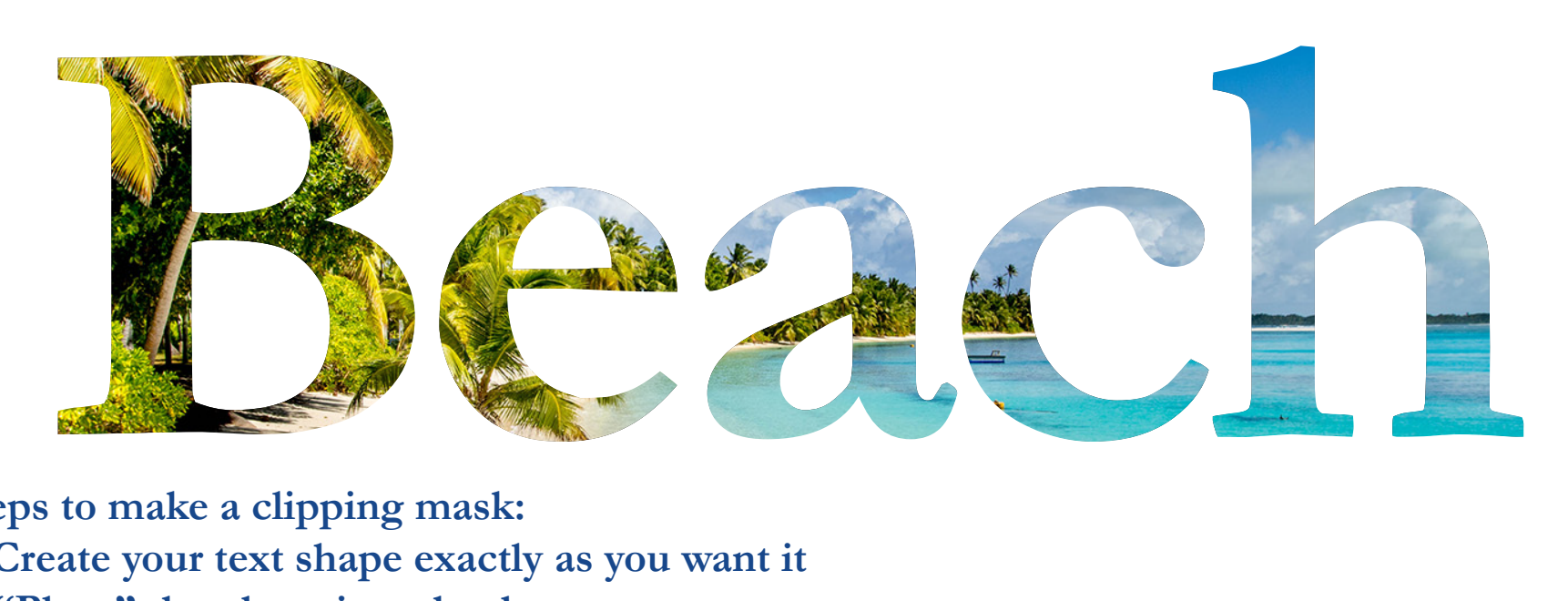

**Steps to make a clipping mask:**

- **1. Create your text shape exactly as you want it**
- **2. "Place" the photo into the document**
- **3. Put the photo behind your word or letter positioned how you want it**
- **4. Select the word, "copy" (ctrl+c), then under the "Edit" menu select "paste in place"**
- **5. Select just the top word and then "send to back". This should make a sandwhich ofword-photo-word**
- **6. Drag a box with the select tool to select all three**
- **7. Under the "Object" menu, click "Clipping Mask", then "Make"**